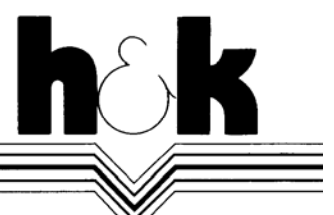

**Datenverarbeitung Wredestraße 11 90431 Nürnberg Telefon 09 11/61 15 55 Telefax 09 11/61 53 43 info@praxident.de** 

## **PRAXIDENT – Datensicherung mit separaten Backup-Programmen**

Nach Installation der SQL Datenbank für PRAXIDENT ist für die Datensicherung mit Hilfe separater Backup-Programme (z.B. Nachtsicherung auf ein Bandlaufwerk) zu beachten, dass bestimmte Dateien von dem SQL Datenbankprogramm (MSDE) mit einem Zugriffsschutz versehen werden.

Der Versuch, geschützte Dateien zu kopieren, könnte in Ihrem Backup-Programm einen Fehler hervorrufen, wenn dieses nicht die Funktion Volumenschattenkopie (nur bei NTFS-Partitionen verfügbar) unterstützt.

Das SQL Datenbankprogramm (MSDE) blockiert alle Dateien vor einem Zugriff, die sich in dem Ordner *MSSQL\$PRAXIDENT\Data* im Installationsverzeichnis der MSDE (in der Regel *C:\Programme\Microsoft SQL Server*) befinden.

Die geschützten Dateien können Sie kopieren, wenn Sie vor dem Sicherungsvorgang das SQL Datenbankprogramm ausschalten. Bitte vergessen Sie nicht, das Datenbankprogramm anschließend wieder einzuschalten.

Für das automatisierte Ein- bzw. Ausschalten der MSDE stellt h&k das Hilfsprogramm *SQLService.exe* bereit. Dieses können Sie z.B. in eine Batch-Datei einfügen, die Ihre Datensicherung durchführt oder das Backup-Programm startet.

Aufrufparameter für *SQLService.exe*:

- Beenden der Datenbank: SQLService.exe -Stop
- Starten der Datenbank: SQLService.exe -Start

Bitte beachten Sie, dass unter den Betriebssystemen Microsoft Windows 98, 98SE und Me nach Ausführung des Befehls *SQLService.exe -Stop* (bzw. *-Start*) eine Wartezeit von ca. 15 Sekunden (abhängig von der Rechnergeschwindigkeit) eingehalten werden muss, bevor der Kopiervorgang begonnen wird.

Die Wartezeit können Sie beispielsweise mit dem DOS-Befehl *choice /c:x /t:x,15 > nul* realisieren. Ein Beispiel finden Sie in den Dateien *sqlstart.bat* bzw. *sqlstop.bat*.

Die Datei *SQLService.exe* bzw. die zwei genannten Beispiele befinden sich auf der CD im Ordner *SQLSetup\Tools\SQLService* und in Ihrem Sys-Verzeichnis. Falls die Dateien an den genannten Orten nicht existieren, fordern Sie bitte bei h&k per Fax eine Diskette an.